### Inserire con blocco note le seguenti istruzioni in HTML:

```
<html>
<head>
  <title>My first styled page</title>
</head>
<body>
<!-- Site navigation menu -->
<ul class="navbar">
 <li><a href="index.html">Home page</a>
 <li><a href="musings.html">Musings</a>
 <li><a href="town.html">My town</a>
 <li><a href="links.html">Links</a>
\langle/ul>
<!-- Main content -->
<h1>My first styled page</h1>
<p>Welcome to my styled page!
<p>It lacks images, but at least it has style.
And it has links, even if they don't go
anywhere…
<p>There should be more here, but I don't know
what yet.
<!-- Sign and date the page, it's only polite! -->
<address>Made 5 April 2004<br>
 by myself.</address>
</body>
</html>
```
### Verrà visualizzata la seguente videata:

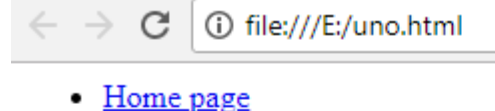

- Musings
- $\bullet$  My town
- Links

# My first styled page

Welcome to my styled page!

It lacks images, but at least it has style. And it has links, even if they don't go anywhere...

There should be more here, but I don't know what yet.

Probabilmente si vedrà del testo nero su uno sfondo bianco, ma questo dipende da come è configurato il browser. Una sempice cosa che si può fare per rendere la pagina più attraente è aggiungere alcuni colori. (Lasciare il browser aperto, ci servirà in seguito.)

Cominceremo con un foglio di stile incorporato nel file HTML. In seguito, metteremo l'HTML e il CSS in file separati. E' buona cosa separare i file, poiché diventa più semplice usare lo stesso foglio di stile per numerosi file HTML: sarà sufficiente scrivere il foglio di stile solo una volta. Ma, al momento, è sufficiente lasciare ogni cosa in un solo file.

E' necessario aggiungere un elemento <style> al file HTML. Il foglio di stile sarà all'interno del documento. Così, si ritorni alla finestra dell'editor ed si aggiungano le seguenti cinque linee nella parte di testa del file HTML:

```
<!DOCTYPE html PUBLIC "-//W3C//DTD HTML 4.01//EN">
<html>
<head>
  <title>My first styled page</title>
  <style type="text/css">
 body \{color: purple:
   background-color: #d8da3d }
  \langle/stvle\rangle</head>
<body>
[etc.]
```
Le linee da aggiungere sono qui mostrate in rosso. La prima linea dice che questo è un foglio di stile e che è scritto in CSS ("text/css"). La seconda linea dice che aggiungiamo stile all'elemento "body". La terza linea definisce il colore del testo in viola e le linee succesive definiscono il fondo in una specie di giallo verdastro.

#### Verrà visualizzata la seguente videata:

- Home page
- Musings
- My town
- $\bullet$  links

## My first styled page

Welcome to my styled page!

It lacks images, but at least it has style. And it has links, even if they don't go anywhere...

There should be more here, but I don't know what yet.

Made 5 April 2004 by myself.